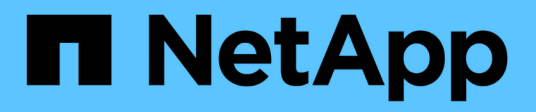

# **Étape 4. Déplacer les ressources et retirer le nœud 2**

Upgrade controllers

NetApp February 22, 2024

This PDF was generated from https://docs.netapp.com/fr-fr/ontap-systems-upgrade/upgrade-arl-autoaffa900/stage 4 index.html on February 22, 2024. Always check docs.netapp.com for the latest.

# **Sommaire**

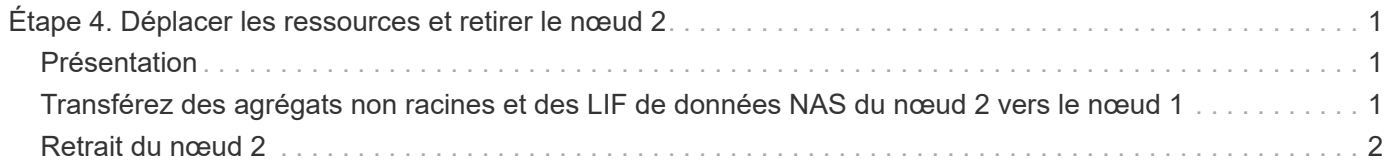

# <span id="page-2-0"></span>**Étape 4. Déplacer les ressources et retirer le nœud 2**

# <span id="page-2-1"></span>**Présentation**

Lors de la phase 4, vous transférez les agrégats non racines et les LIF de données NAS du nœud 2 vers le nœud mis à niveau 1, puis retirez le nœud 2.

## **Étapes**

- 1. ["Transférez des agrégats non racines et des LIF de données NAS du nœud 2 vers le nœud 1"](#page-2-2)
- 2. ["Retrait du nœud 2"](#page-3-0)

## <span id="page-2-2"></span>**Transférez des agrégats non racines et des LIF de données NAS du nœud 2 vers le nœud 1**

Avant de remplacer le nœud 2 par le module système de remplacement, vous devez d'abord déplacer les agrégats non-racine qui appartiennent au nœud 2 vers le nœud 1.

### **Avant de commencer**

Une fois les post-contrôles effectués à partir de l'étape précédente, la version de ressource pour le noeud 2 démarre automatiquement. Les agrégats non-racines et les LIF de données non-SAN sont migrées depuis le nœud 2 vers le nouveau nœud 1.

### **Description de la tâche**

Une fois les agrégats et les LIF migrés, l'opération est interrompue à des fins de vérification. À ce stade, vous devez vérifier que tous les agrégats non racine et toutes les LIF de données non-SAN sont migrés vers le nouveau nœud 1.

Le propriétaire home des agrégats et des LIF n'est pas modifié ; seul le propriétaire actuel est modifié.

### **Étapes**

1. Vérifier que tous les agrégats non racines sont en ligne et leur état sur le nœud 1 :

storage aggregate show -node node1 -state online -root false

L'exemple suivant montre que les agrégats non-racines sur le nœud 1 sont en ligne :

```
cluster::> storage aggregate show -node node1 state online -root false
Aggregate Size Available Used% State #Vols Nodes
RAID Status
---------- --------- --------- ------ ----- ----- ------
------- ------
aggr 1 744.9GB 744.8GB 0% online 5 node1
raid_dp normal
aggr 2 825.0GB 825.0GB 0% online 1 node1
raid_dp normal
2 entries were displayed.
```
Si les agrégats ont été mis hors ligne ou sont devenus étrangers sur le nœud 1, les mettre en ligne en utilisant la commande suivante sur le nouveau nœud 1, une fois pour chaque agrégat :

storage aggregate online -aggregate aggr name

2. Vérifiez que tous les volumes sont en ligne sur le nœud 1 à l'aide de la commande suivante sur le nœud 1 et en examinant la sortie correspondante :

volume show -node node1 -state offline

Si un volume est hors ligne sur le nœud 1, mettez-le en ligne à l'aide de la commande suivante sur le nœud 1, une fois pour chaque volume :

volume online -vserver *vserver-name* -volume *volume-name*

Le *vserver-name* pour utiliser cette commande avec cette commande, figure dans la sortie du précédent volume show commande.

3. Vérifier que les LIFs ont été déplacées vers les ports appropriés et sont à l'état de up. Si l'un des LIFs est arrêté, définissez le statut administratif des LIFs sur up En saisissant la commande suivante, une fois pour chaque LIF :

```
network interface modify -vserver vserver_name -lif LIF_name -home-node
nodename - status-admin up
```
4. Vérifier qu'il n'y a pas de LIFs de données restantes sur le nœud2 en utilisant la commande suivante et en examinant le résultat :

network interface show -curr-node *node2* -role data

## <span id="page-3-0"></span>**Retrait du nœud 2**

Pour retirer le nœud 2, vous devez d'abord arrêter correctement le nœud 2 et le retirer du rack ou du châssis.

#### **Étapes**

1. Reprendre l'opération :

system controller replace resume

Le nœud s'arrête automatiquement.

#### **Une fois que vous avez terminé**

Vous pouvez désaffecter le nœud2 une fois la mise à niveau terminée. Voir ["Désaffectation de l'ancien](https://docs.netapp.com/fr-fr/ontap-systems-upgrade/upgrade-arl-auto-affa900/decommission_old_system.html) [système"](https://docs.netapp.com/fr-fr/ontap-systems-upgrade/upgrade-arl-auto-affa900/decommission_old_system.html).

#### **Informations sur le copyright**

Copyright © 2024 NetApp, Inc. Tous droits réservés. Imprimé aux États-Unis. Aucune partie de ce document protégé par copyright ne peut être reproduite sous quelque forme que ce soit ou selon quelque méthode que ce soit (graphique, électronique ou mécanique, notamment par photocopie, enregistrement ou stockage dans un système de récupération électronique) sans l'autorisation écrite préalable du détenteur du droit de copyright.

Les logiciels dérivés des éléments NetApp protégés par copyright sont soumis à la licence et à l'avis de nonresponsabilité suivants :

CE LOGICIEL EST FOURNI PAR NETAPP « EN L'ÉTAT » ET SANS GARANTIES EXPRESSES OU TACITES, Y COMPRIS LES GARANTIES TACITES DE QUALITÉ MARCHANDE ET D'ADÉQUATION À UN USAGE PARTICULIER, QUI SONT EXCLUES PAR LES PRÉSENTES. EN AUCUN CAS NETAPP NE SERA TENU POUR RESPONSABLE DE DOMMAGES DIRECTS, INDIRECTS, ACCESSOIRES, PARTICULIERS OU EXEMPLAIRES (Y COMPRIS L'ACHAT DE BIENS ET DE SERVICES DE SUBSTITUTION, LA PERTE DE JOUISSANCE, DE DONNÉES OU DE PROFITS, OU L'INTERRUPTION D'ACTIVITÉ), QUELLES QU'EN SOIENT LA CAUSE ET LA DOCTRINE DE RESPONSABILITÉ, QU'IL S'AGISSE DE RESPONSABILITÉ CONTRACTUELLE, STRICTE OU DÉLICTUELLE (Y COMPRIS LA NÉGLIGENCE OU AUTRE) DÉCOULANT DE L'UTILISATION DE CE LOGICIEL, MÊME SI LA SOCIÉTÉ A ÉTÉ INFORMÉE DE LA POSSIBILITÉ DE TELS DOMMAGES.

NetApp se réserve le droit de modifier les produits décrits dans le présent document à tout moment et sans préavis. NetApp décline toute responsabilité découlant de l'utilisation des produits décrits dans le présent document, sauf accord explicite écrit de NetApp. L'utilisation ou l'achat de ce produit ne concède pas de licence dans le cadre de droits de brevet, de droits de marque commerciale ou de tout autre droit de propriété intellectuelle de NetApp.

Le produit décrit dans ce manuel peut être protégé par un ou plusieurs brevets américains, étrangers ou par une demande en attente.

LÉGENDE DE RESTRICTION DES DROITS : L'utilisation, la duplication ou la divulgation par le gouvernement sont sujettes aux restrictions énoncées dans le sous-paragraphe (b)(3) de la clause Rights in Technical Data-Noncommercial Items du DFARS 252.227-7013 (février 2014) et du FAR 52.227-19 (décembre 2007).

Les données contenues dans les présentes se rapportent à un produit et/ou service commercial (tel que défini par la clause FAR 2.101). Il s'agit de données propriétaires de NetApp, Inc. Toutes les données techniques et tous les logiciels fournis par NetApp en vertu du présent Accord sont à caractère commercial et ont été exclusivement développés à l'aide de fonds privés. Le gouvernement des États-Unis dispose d'une licence limitée irrévocable, non exclusive, non cessible, non transférable et mondiale. Cette licence lui permet d'utiliser uniquement les données relatives au contrat du gouvernement des États-Unis d'après lequel les données lui ont été fournies ou celles qui sont nécessaires à son exécution. Sauf dispositions contraires énoncées dans les présentes, l'utilisation, la divulgation, la reproduction, la modification, l'exécution, l'affichage des données sont interdits sans avoir obtenu le consentement écrit préalable de NetApp, Inc. Les droits de licences du Département de la Défense du gouvernement des États-Unis se limitent aux droits identifiés par la clause 252.227-7015(b) du DFARS (février 2014).

#### **Informations sur les marques commerciales**

NETAPP, le logo NETAPP et les marques citées sur le site<http://www.netapp.com/TM>sont des marques déposées ou des marques commerciales de NetApp, Inc. Les autres noms de marques et de produits sont des marques commerciales de leurs propriétaires respectifs.